# **I2C TWI LCD1602 Module Gadgeteer Compatible SKU DFR0063**

<span id="page-0-0"></span>[\(https://www.dfrobot.com/product-135.html\)](https://www.dfrobot.com/product-135.html)

**I2C 16x2 Arduino LCD Display Module** 

### **Introduction**

This is another great **I2C 16x2 LCD display** [\(https://www.dfrobot.com/product-135.html\)](https://www.dfrobot.com/product-135.html) compatible with Gadgeteer modules from DFRobot. With limited pin resources, your project will quicly run out of resources using normal LCDs. With this I2C interface LCD module, you only need 2 [lines \(I2C\)to display the information.If you already have I2C devices in your project, this LCD module \(https://www.dfrobot.com/category-](https://www.dfrobot.com/category-130.html)[130.html\) actually cost no more resources at all. The adress can be set from 0x20-0x27. Fantastic for](https://www.dfrobot.com/category-35.html) **Arduino** (https://www.dfrobot.com/category-35.html) or gadgeteer based projects.

## **Specification**

- I2C Address:0x20-0x27(0x20 default)
- Back lit (Blue with white char color)
- Supply voltage: 5V
- Interface:I2C/TWI x1,Gadgeteer interface x2
- Adjustable contrast
- $\bullet$  Size:82x35x18 mm

### **Contrast Adjust**

The contrast can be adjusted by the potential-meter displayed in the following picture.

### $\overline{\phantom{a}}$

### **Address Setting**

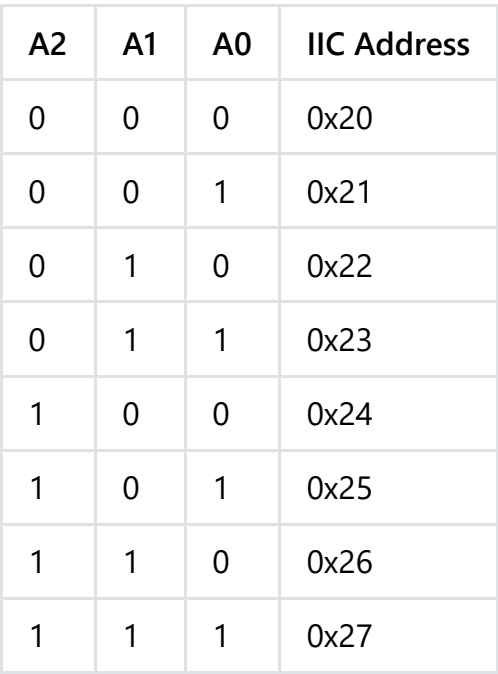

- **0: The Jumper Cap is connected**
- **1: The Jumper Cap is disconnected**

NOTE: The default address is 0x20. All the jumper caps will be connected from the factory.

#### **Connection**

#### $\Box$

NOTE: V1.2 has a different power pinout from V1.1, please check the history version for the old connection diagram.

[Arduino UNO \(https://www.dfrobot.com/product-610.html\)](https://www.dfrobot.com/product-610.html)[: connect SDA to pin A4 and SCL to pin A5 on your Arduino. Arduino Leonardo](https://www.dfrobot.com/product-698.html) (https://www.dfrobot.com/product-698.html): connect SDA to digital pin 2 and SCL to digital pin 3 on your Arduino.

### **Library Support Functions**

- LiquidCrystal I2C() //set the LCD address for a 16 chars and 2 line display
- **init()** //Initialization for the LCD
- **clear()** //clear display, set cursor position to zero
- **home()** //set cursor position to zero
- **createChar()** //Fill the first 8 CGRAM locations with custom characters
- **setCursor()** //set the position of the cursor
- **cursor()** //Turns the underline cursor on
- **noCursor()** //Turns the underline cursor off
- **blink()** //Turn on the blinking cursor  $\bullet$
- **noBlink()** //Turn off the blinking cursor
- **display()** //Turn the display on(quickly)
- **noDisplay()** //Turn the display 0ff(quickly)
- **backlight()** //Turn the backlight on  $\bullet$
- **noBacklight()** //Turn the backlight off
- **scrollDisplayLeft()** //Make the display scroll left without changing the RAM
- **scrollDisplayRight()** //Make the display scroll right without changing the RAM
- **autoscroll()** //This will 'right justify' text from the cursor
- **noAutoscroll()** //This will 'left justify' text from the cursor
- **leftToRight()** //This is for text that flows Left to Right
- **rightToLeft()** //This is for text that flows Right to Left

### **Sample Code**

**Download [Sample code and library \(https://raw.githubusercontent.com/DFRobot/WikiResource/master/DFR0063/LiquidCrystal\\_I2C.zip\)](https://raw.githubusercontent.com/DFRobot/WikiResource/master/DFR0063/LiquidCrystal_I2C.zip)**

```
//DFRobot.com
//Compatible with the Arduino IDE 1.0
//Library version:1.1
#include <Wire.h>
#include <LiquidCrystal_I2C.h>
LiquidCrystal I2C lcd(0x20,16,2); // set the LCD address to 0x20 for a 16 chars and 2 line display
void setup()
{
 lcd.init(); // initialize the lcd
 // Print a message to the LCD.
 lcd.backlight();
 lcd.print("Hello, world!");
}
void loop()
{
}
```

```
#include <Wire.h>
#include <LiquidCrystal_I2C.h>
#if defined(ARDUINO) && ARDUINO >= 100
#define printByte(args) write(args);
#else
#define printByte(args) print(args,BYTE);
#endif
LiquidCrystal I2C lcd(0x20,16,2); // set the LCD address to 0x20 for a 16 chars and 2 line display
void setup(){
 lcd.init(); // initialize the lcd
 lcd.backlight();
  lcd.home();
 lcd.print("Hello world...");
 lcd.setCursor(0, 1);
 lcd.print("dfrobot.com");
}
int backlightState = LOW;
long previousMillis = 0;
long interval = 1000;
void loop(){
  unsigned long currentMillis millis();
```

```
unsignea long currentMillis = millis();
 if(currentMillis - previousMillis > interval) {
   previousMillis = currentMillis;
   if (backlightState == LOW)
     backlightState = HIGH;
   else
     backlightState = LOW;
   if(backlightState == HIGH) lcd.backlight();
   else lcd.noBacklight();
 }
}
```
If you want to use the library's own sample code, pay attention to modify the initialization statement, need to change:

```
LiquidCrystal I2C lcd(0x27,16,2); // set the LCD address to 0x27 for a 16 chars and 2 line display
```
to:

LiquidCrystal I2C lcd(0x20,16,2); // set the LCD address to 0x20 for a 16 chars and 2 line display(All jumpers should be connected\!)

Because the default initialization statement is for LCD1602!

### **Old version wiki**

[I2C/TWI LCD1602 Module \(https://www.dfrobot.com/wiki/index.php/I2C/TWI\\_LCD1602\\_Module\\_\\_SKU:\\_DFR0063\\_\)](https://www.dfrobot.com/wiki/index.php/I2C/TWI_LCD1602_Module__SKU:_DFR0063_)

### **Projects**

[DYP-ME007 Ultrasound range finder - display distance on a I2C 2x16 LCD \(http://arduino.cc/forum/index.php/topic,63302.0.html\)](http://arduino.cc/forum/index.php/topic,63302.0.html)

DFshopping\_car1.png Get **I2C/TWI LCD1602 Module** [\(https://www.dfrobot.com/product-135.html\)](https://www.dfrobot.com/product-135.html) from DFRobot Store or **DFRobot Distributor**[. \(https://www.dfrobot.com/index.php?route=information/distributorslogo\)](https://www.dfrobot.com/index.php?route=information/distributorslogo)

**[Turn to the Top](#page-0-0)**